Para acessar a rede IME de fora do Instituto, primeiramente, envie um email (de seu email @ime.usp.br) para admin@ime.usp.br solicitando esse serviço. Após receber um email de resposta, prossiga como explicado abaixo:

O acesso remoto para login na rede IME é feito "usando ssh". Em Linux e Mac, isso pode ser feito com um programa chamado ssh. Em Windows, isso pode ser feito usando o programa putty (download). Para descobrir como, clique aqui!

Para acessar a rede IME, use o comando ssh (OpenSSH) que vem com a maioria das distribuições. A versão usada do ssh deve suportar o protocolo SSH2, por isso certifique-se antes que o seu cliente ssh tenha esse suporte. Para isso olhe na man page dele digitando man ssh em um terminal. Caso você não tenha esse programa ou ele não aceite o protocolo SSH2, clique aqui para entrar na página oficial de downloads do OpenSSH.

Depois de verificado (ou instalado) digite em uma linha de comando:

ssh nome-do-seu-usuário@ime.usp.br

Digite a sua senha e pronto. Você já está logado na rede IME.

From: <https://wiki.ime.usp.br/> - **Wiki da Rede IME**

Permanent link: **[https://wiki.ime.usp.br/tutoriais:como\\_acessar\\_a\\_rede\\_ime\\_de\\_fora?rev=1316721723](https://wiki.ime.usp.br/tutoriais:como_acessar_a_rede_ime_de_fora?rev=1316721723)**

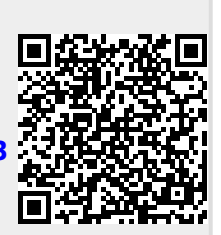

Last update: **2019-03-15 10:03**